October 18, 2018

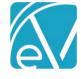

# ECHOVANTAGE RELEASE NOTES

**VERSION 2.17.00** 

#### **NEW FEATURES**

#### **New Remittances Screens**

- The Remittance screen has been updated to function similarly to the Service Entry screen.
- The initial screen may be used for searching for and reviewing Remittances.
- RA Number and Created By have been added as additional fields and filters.
- Messages and Notes now appear together in one modal.
- The plus sign button is used to Add a new Remittance.
- An orange upload button appears near the plus sign in order to import an 835 file.
- As Remittances are entered manually, "Recent Remittances" displays the recently-added records.
- F2 may be used to copy information from the last-entered Remittance; Save and Add Another will save the current record and create a blank record for the user to continue with the next Remittance.

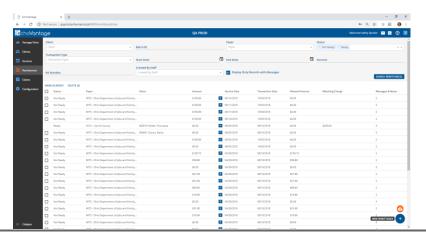

#### DrFirst Client Upload and Synch

- When DrFirst integration is enabled, a client synchronization process runs in the background to send Client information to Rcopia.
- Client IDs, Name, Addresses, Phone Numbers, Emails, Diagnoses, and Allergies are sent.
- The Third Party Integration screen allows users to set a Polling Interval and Batch Size. (DrFirst imposes a limit on how much data may be sent at once.)
- Clients are sent if their Episode Start and End Dates encompass today's date.

### **Defined Lists**

Configuration>Defined Lists allow Administrative users to enter and maintain drop-down lists within the application.

- The currently-available Lists are presented and accessed in the Search box.
- Each List includes the available columns such as Code, Description, etc for that List.

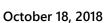

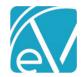

# Insights Configuration And Bengal Tiger

- Under Configuration>Insights, an administraive user may configure new Insights based on Service Components.
- An image featuring a cat looking in the mirror and seeing a tiger now appears on the screen when Insights is accessed.

#### **UPDATES**

| Ticket # | Description                                                                        |
|----------|------------------------------------------------------------------------------------|
| 4175     | Document Management Portal is now accessible with a button from Clients>Documents. |
| 4509     | Login Messages now support Markdown                                                |
| 3953     | EpisodeId has been removed as an option in Category Depcition Manager              |
| 4342     | Dashboard links now being stored in the database.                                  |
|          |                                                                                    |

# **BUG FIXES**

| Ticket # | Description                                                                             |
|----------|-----------------------------------------------------------------------------------------|
| 3058     | Adding Dx from Timeline is Producing an Irrelevant Error                                |
| 3145     | Client Not Active message should identify client by either Code or Name, rather than ID |
| 3146     | NPE when saving Diagnosis Mapping which has Specifier with no Value                     |
| 4087     | Attempting to save service w/o Diagnosis puts service into corrupt state                |
| 4184     | Tx Plans: Error saving Review plan                                                      |
| 4435     | Treatment Plan Outline - Non numeric values can be entered in numeric attribute fields  |
| 4492     | Diagnosis is not defaulting when Creating a Service from an Event.                      |
| 4493     | Events Has Conflicts Message persists after conflicted resource is de-selected.         |
| 4496     | Cannot change time of an Event with a Resource attached.                                |
| 4499     | Unexpected Error when selecting a service from the Timeline.                            |
| 4519     | Allows users to view Progress Notes once charges have been created.                     |